# ORCHID TRAINING<br>HIPAA

Do not open patient charts unless you are assigned clinical responsibility.

Be mindful of your surroundings when accessing EHR remotely or doing telework.

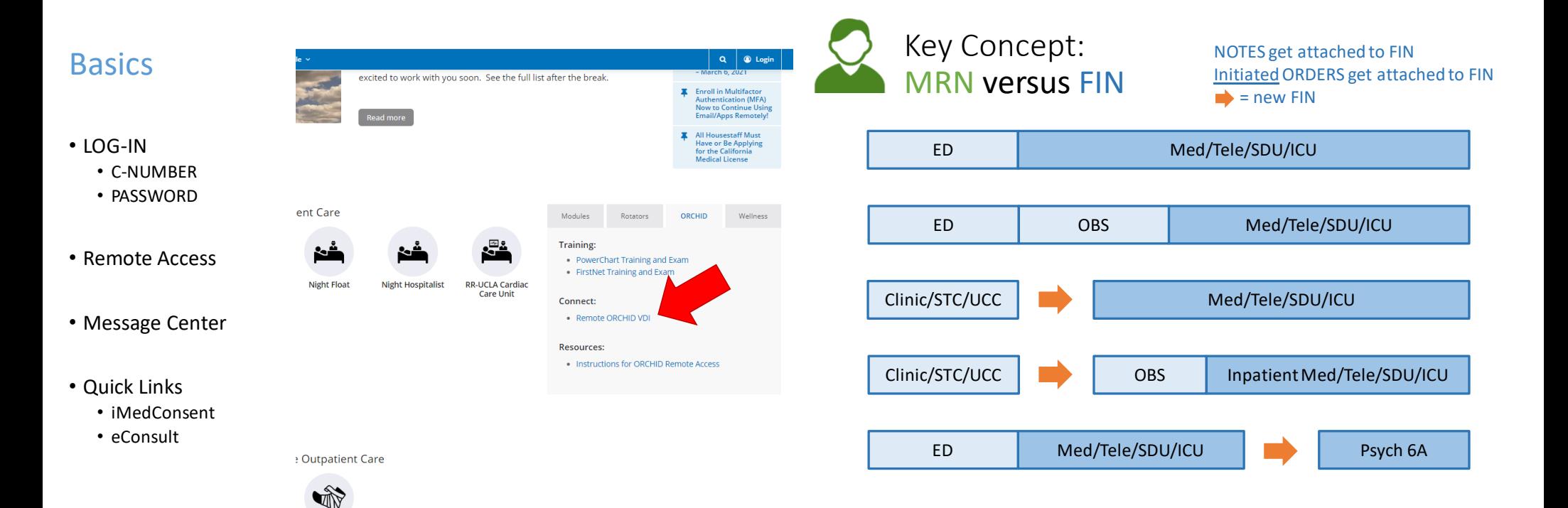

#### Key Concept: Initiate versus Sign Order Sets

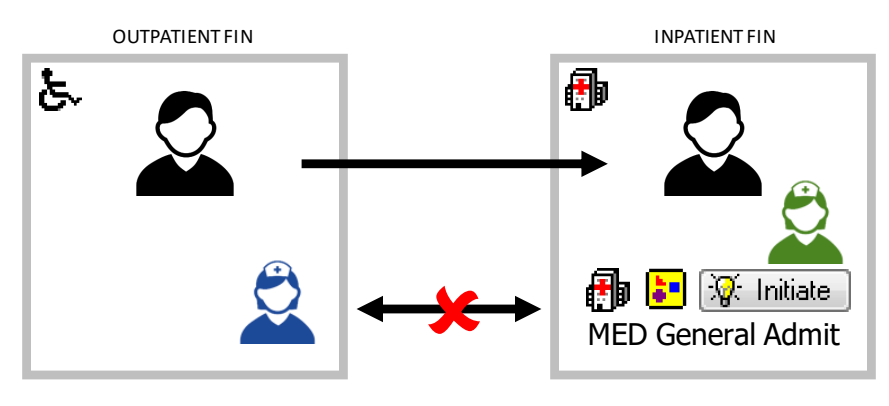

#### For Order sets:

- **Sign = Plan for later** = not active
- **Initiate Now = Activate** = attach to a FIN/encounter = non-transferrable

#### Basics: Patients Lists & Care Teams

- Medicine > OVMC Consult General Medicine
- > OVMC Hospitalist Medicine
- > OVMC ICU Medical A
- > OVMC ICU Medical B
- > OVMC ICU Medical C
- > OVMC Medicine A
- > OVMC Medicine B
- > OVMC Medicine C
- > OVMC Medicine D
- > OVMC Medicine E
- > OVMC Medicine F
- > OVMC Medicine G
- > OVMC Medicine H
- > OVMC Medicine Night
- > OVMC Medicine Observation
- > OVMC Medicine X > OVMC Procedure Service
- > OVMC TB Unit
- Cardiology > OVMC Consult Cardiology
	- Gastroenterology
	- > OVMC Consult Gastroenterology
	- Infectious Disease > OVMC Consult Infectious Disease
	- Nephrology > OVMC Consult Nephrology
	- Oncology > OVMC Consult Heme/Onc
	- Oncology > OVMC Heme/Onc Ward
	- Pulmonology
	- > OVMC Consult Pulmonology
	- Rheumatology
	- > OVMC Consult Rheumatology

### Basics: Patient Lists & Care Teams

#### • PATIENT LISTS

- ED
- ED/Med/Tele/SDU
- ICU
- Set up by Relationships (to get a "recent" patient lists)
	- Provider (Office/Clinic only)
	- Research
	- Resident
	- Reviewing
- Custom Personal List (to manually add/remove patients, e.g. record of interesting patients)
- Sort these lists by Name, MRN, Room number
- View these lists under Patient List or Physician Handoff

#### Note Types: Customize a Personal List

To create your Personal List:

- 1. Go to Add Documentation
- 2. From this view, go to View in the menu > Customize…

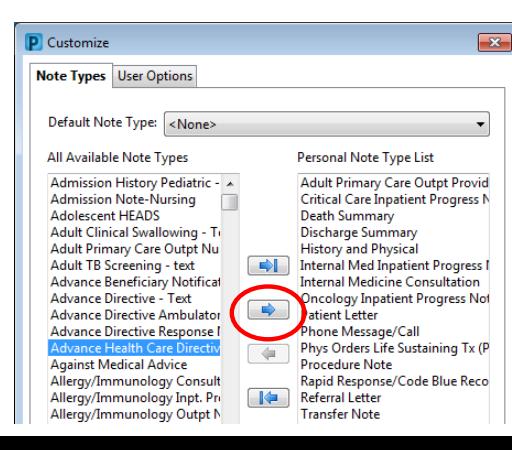

- Adult Primary Care Outpt Provider Note
- Ambulatory IHA Provider Note
- Critical Care Inpatient Progress Note
- **Death Summary**
- **Discharge Summary**
- **History and Physical**
- **Internal Med Inpatient Progress Note**
- Phone Message/Call
- **Procedure Note**
- **Sensitive Note**
- **Transfer Summary**
- **Urgent Care – Provider Note**
- *[consult service]* + Outpatient Provider Note
- *[consult service]* + Consultation

#### Note Types: Customize a Personal List

- Adult Primary Care Outpt Provider Note
- Advance Health Care Directive
- Ambulatory IHA Provider Note
- Critical Care Inpatient Progress Note
- Cardiology Outpatient Provider Note
- Cardiology Consultation
- Death Summary
- Discharge Summary
- Endocrinology Outpatient Provider Note
- Dermatology Outpatient Provider Note
- Gastroenterology Outpt Provider Note
- Gastroenterology Consultation
- Hematology Outpatient Provider Note
- History and Physical
- Infectious Disease Outpt Provider Note
- Infectious Disease Consultation
- Internal Med Inpatient Progress Note
- Nephrology Outpatient Provider Note
- Nephrology Consultation
- Neurology Outpatient Provider Note
- Oncology Inpatient Progress Note • Oncology Outpatient Provider Note
- Oncology Consultation
- Outside Records
- Phone Message/Call
- Procedure Note
- Pulmo/Chest Outpatient Provider Note
- Pulmonology Consultation
- Rheumatology Outpatient Provider Note
- Rheumatology Consultation
- Sensitive Note
	- Transfer Summary • Urgent Care - Provider Note
	- Women's Health Outpatient Provider Note

#### Note Templates: Create a Set of Favorite Templates

- **Admission H & P**
- Adult ICU Progress Note
- Ambulatory Office Visit Note
- Consult Note
- **Discharge Note**
- **Free Text Note**
- **Phone Visit Note**
- Procedure Note
- **Progress/SOAP Note**

### Add Auto Text Templates / dot Phrases

- Copy the text from a source
	- Go to oliveviewim.org > Tools & Resources > ORCHID Templates
	- Log in with "ov im"
	- Go to the General Medicine section
	- Select the template and copy it
- Create the Auto Text
	- Go to a text field (e.g. Subjective/History of Present Illness, create new Note)
	- Click the Manage Auto Text button (last button on the text toolbar)
	- Click the blue Add button
	- Give the text a unique abbreviation, e.g. "..vxtprognotedetails"
	- Paste the copied text
	- Click Save

#### Important Auto Texts:

- Inpatient Checklist
- Discharge Summary
- Your signature
	- Name MD
	- OV Medicine Resident PGY1
	- Pager XXX-XXX-XXXX

#### Customizing Information in the Chart: Lab Results

#### • **Toggle the Units of Measure**

- View the Result tab
- Go to Options in the menu
- > Properties > Display tab
- 
- Un/check "Units of measure"
- Repeat for each Result tab as desired

#### • **Change Default Look-back Period**

- View the Result tab: Lab 18 Months
- Go to Options in the menu > Defaults
- Change Default Range Offsets: Back to 36 Months
- Check Re-apply defaults to each new chart
- **Graph the Results**
	- Click the checkbox next to the lab
	- Click the Graph button

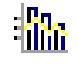

#### Medication List: Sort Medications by Venue

#### Medication List: Sort Medications by Venue

Select the columns you want to see

Available columns

Last Updated By

Last Updated

Start

Stop

Source Last Dose Date/Time

Ordering Physician

Compliance Status

Information Source

Order Name/Details

Group orders by:

Clinical Category

Active / Inactive

Clinical Category

None

Date

Encounter

rd/Vasc/Neuro

Consults/Referrals

Communication Orders

spiratory

Interactions

Select h

Order Comment Dose Adiustment

Compliance Comments

**Add Type, Status, and Details, Then re-order**

 $\circ$ 

 $\overline{\mathbb{U}}$ 

Cancel

ic Worklist

n:Standard

se ... Details

 $= 1$  tabs, Oral, QDAY, #3

81 mg, Oral, Form: Tab,

n + Add + B Patient Pharm

: @ MyD

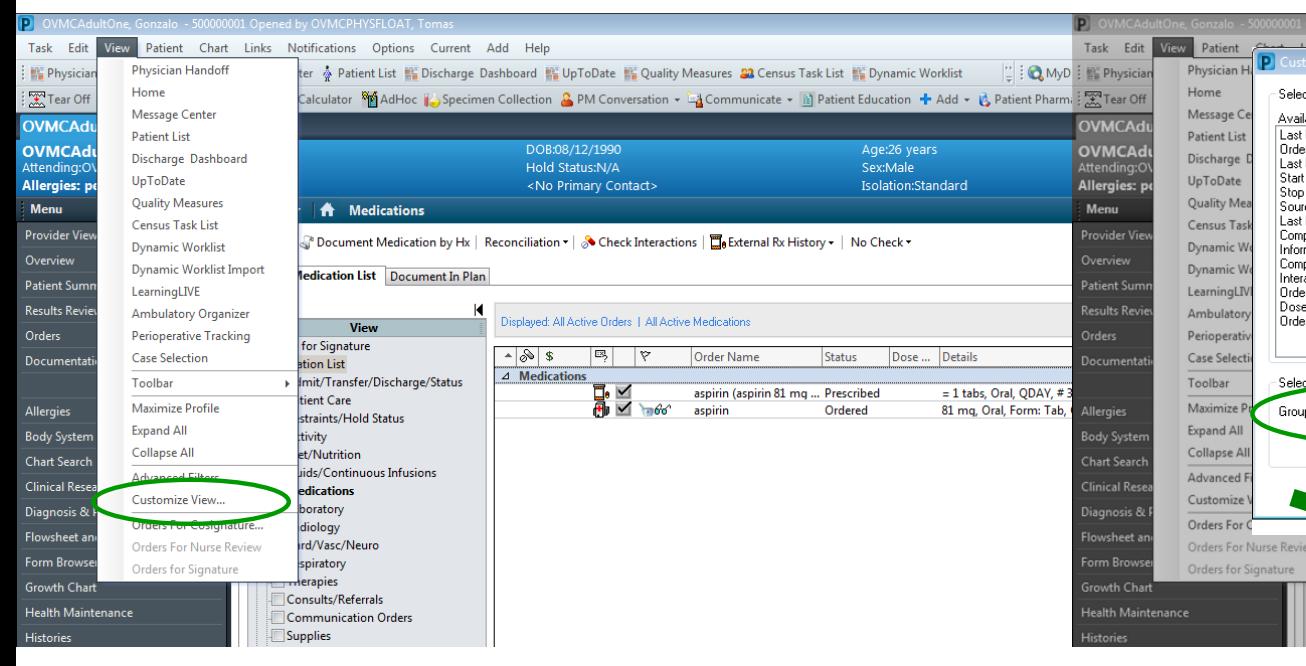

### Add PCA and HD Information

- Go to the **Flowsheet and I&O** section
- Go to View in the menu
- > Layout
- > Navigator bands…
- Move the following from the left to the right column:
	- **"pca"**
	- **"dialysis management"**
	- **"blood product administration"**
- Click OK
- The PCA and Dialysis navigator bands will appear in the list next time

#### mPage: Provider View

- Keep these tabs:
	- **Admit | Clinic** • **Manage**
	- **Inpt Discharge**
	- **General Medicine**

#### • Close these tabs:  $|\mathbb{A}|$

- Discharge Review
- Add tabs when needed:
	- Click  $+$

• **Admit | Clinic** (workflow page)

#### • Add these components: • **Intake and Output**

- Remove these components:
	-
	-
	-
	- New Order Entry
		-
- Rearrange the components as needed to match a good workflow *(click-and-drag)*

Type Notifications Order Name Details Status

 $\langle \cdot \rangle$  <br> E ove Selected columns

\*Sort orders by: Expand / Collapse

Ascending

**O** Descending

 $QK$ 

#### Suggested Order:

- Required Provider Note Information
- Intake Info
- Chief Complaint
- Home Medications
- Consolidated Problems
- **Histories**
- Implant History
- **Medications Documents**
- Vital Signs
- Intake and Output
- Labs
- **Microbiology**
- **Diagnostics**
- **Pathology**
- **Subjective/HPI**
	- **ROS** • **Objective/PE**
	- **A&P**
- Patient Education
- Reminders
- **Recommendations**
- **Immunizations**
- Goals and Interventions
	- Outstanding Orders
	- Quality Measures
	- Check Out
		-
	- Order Profile

#### Physician Handoff / Care Team: Add Yourself to the Care Team

- 1. Add your team (if you haven't already)
- 2. Place yourself on the team
	- 1. Physician Handoff > Manage Care Team Providers
	- 2. Select your team (All facilities > Medicine > team)
	- 3. Search your name (do not press <Enter> )
	- 4. Click Apply
- 3. When you start, assign yourself as the Primary Contact for your patients

### Now for a case

- **DAY 1: You are starting on a ward team and picking up your one patient. The patient needs to be evaluated and admitted from the ED.**
- **The patient presents with foot pain around an ulcer. In the ED, the patient is found to have fever and tachycardia. BP is normal and stable. During the ED course, the patient develops chest pain. Troponin is 1. EKG shows atrial fibrillation with rate 120 without ST deviation. Imaging does not show osteomyelitis. The patient has a known history of diabetes. Home meds are Metformin 1000mg PO BID and Atorvastatin 40mg PO daily.**
- [ ] Get sign-out
- [ ] **Perform brief chart review (including reviewing MAR and previous orders)**
- [ ] Perform history, exam, assessment and plan
- [ ] **Update Consolidated Problem List**

### Finding Information in the Chart

- Vitals
- Labs
- Diagnostics
- Microbiology
- Pathology

#### • **Patient Information**

- Historical MRN
- Insurance
- Preferred Language
- Contact Phone Numbers
- Emergency Contact

#### • **Scheduled Appointments**

- Patient Schedule
- Scheduling Appointment Book

### Rehash Information in the Chart: Lab Results

#### • **Graph the Results**

- Click the checkbox next to the lab
- Click the Graph button

#### • **Toggle the Units of Measure**

- View the Result tab
- Go to Options in the menu > Properties > Display tab
	-
- Un/check "Units of measure"
- Repeat for each Result tab as desired

#### • **Change Default Look-back Period**

- View the Result tab: Lab 18 Months
- Go to Options in the menu > Defaults
- Change Default Range Offsets: Back to 36 Months
- Check Re-apply defaults to each new chart

### Finding Information in the Chart: Documentation

### Finding Information in the Chart: Diagnostics

#### • **Documentation**

- Chronological view
- Use Display filters

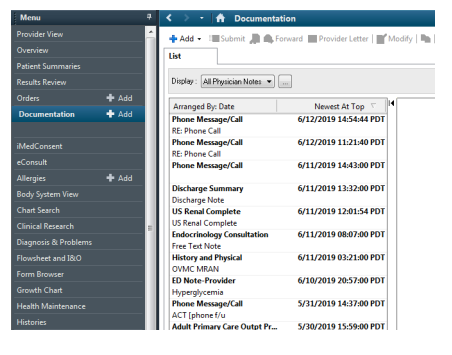

- **Notes**
	- Search/Organize by Date, Note Type, Author!

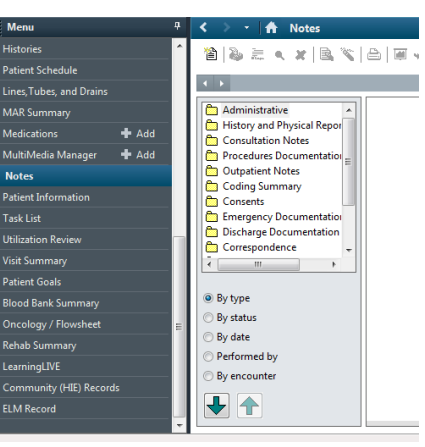

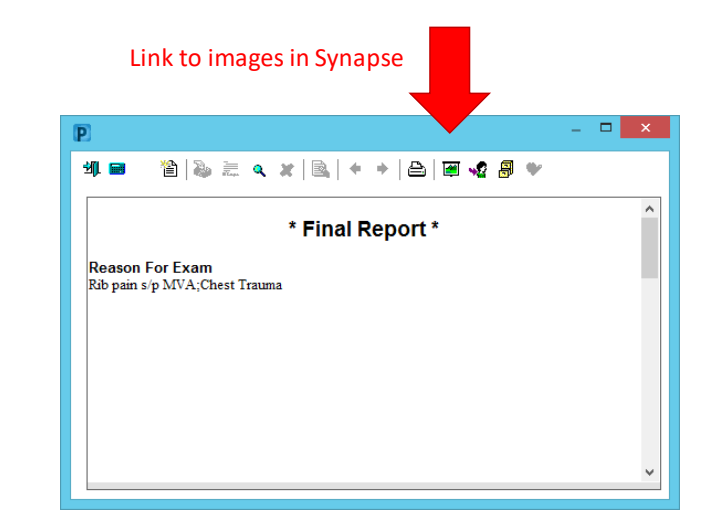

#### Case, continued....

- **DAY 1: You are starting on a ward team and picking up your one patient. The patient needs to be evaluated and admitted from the ED.**
- **The patient presents with foot pain around an ulcer. In the ED, the patient is found to have fever and tachycardia. BP is normal and stable. During the ED course, the patient develops chest pain. Troponin is 1. EKG shows atrial fibrillation with rate 120 without ST deviation. Imaging does not show osteomyelitis. The patient has a known history of diabetes. Home meds are Metformin 1000mg PO BID and Atorvastatin 40mg PO daily.**
- [X] Get sign-out
- [X] **Perform brief chart review (including reviewing MAR and previous orders)**
- [X] Perform history, exam, assessment and plan
- [ ] **Update Consolidated Problem List**

• [ ] **Update Consolidated Problem List**

### Case, continued....

- **DAY 1: You are starting on a ward team and picking up your one patient. The patient needs to be evaluated and admitted from the ED.**
- **The patient presents with foot pain around an ulcer. In the ED, the patient is found to have fever and tachycardia. BP is normal and stable. During the ED course, the patient develops chest pain. Troponin is 1. EKG shows atrial fibrillation with rate 120 without ST deviation. Imaging does not show osteomyelitis. The patient has a known history of diabetes. Home meds are Metformin 1000mg PO BID and Atorvastatin 40mg PO daily.**
- [X] Get sign-out
- [X] **Perform brief chart review (including reviewing MAR and previous orders)**
- [X] Perform history, exam, assessment and plan
- [X] **Update Consolidated Problem List**

#### **You make diagnosis of acute diabetic foot infection and NSTEMI**

- [ ] Document Med History
- [ ] Admission orders
- [ ] Admission Medication Reconciliation
- [ ] CTX 2gm IV q24h + Flagyl 500mg IV q8h
- [ ] AM labs
- [ ] heparin gtt
- [ ] SS Insulin
- [ ] Call consultations
- [ ] Update consolidated problems (if not already done)
- [ ] Start H&P note
- [ ] Complete and sign note
- [ ] Complete written IPASS sign out

### Medications: Document History

**Reconciliation Status** *Meds* History *Admission V* Discharge • Required!

- Review, modify, re-modify as needed
	- Reconcile with the patient
	- Don't always trust what is in there: meds may be old, completed, or entered by other healthcare team members
- The medications auto-populate into your note, so you are responsible for its accuracy
- The medications populate your admission reconciliation to make ordering in the hospital easy!

#### Medication Reconciliation

• Reconcile medications with the patient and document

**YES!**

**Reconciliation Status** 

**Reconciliation Status** 

**Reconciliation Status** 

Reconciliation Status

◆ Meds History ◆ Admission ◆ Discharge

*Meds History Admission & Discharge* 

**O** Meds History **O** Admission **O** Discharge

- Why?
	- Patient Safety
	- Communication
	- Clinical Skill
	- Quality measure • Reporting
		- Not quite:
			- Not good enough: **◆ Meds History ◆ Admission ● Discharge Reconciliation Status**
			- Missing a step: Meds History V Admission 1 Discharge **Reconciliation Status** Are you even trying? Meds History Admission & Discharge

Have you seen the patient?

- [X] Document Med History
- **[ ] Admission orders**
- **[ ] Admission Medication Reconciliation**
- [ ] CTX 2gm IV q24h + Flagyl 500mg IV q8h
- [ ] AM labs
- [ ] heparin gtt
- [ ] SS Insulin
- [ ] Call consultations
- [ ] Update consolidated problems (if not already done)
- [ ] Start H&P note
- [ ] Complete and sign note
- [ ] Complete written IPASS sign out

### Inpatient Orders: Admissions

#### IMPORTANT ORDERS:

- **Place in Observation** (=date/time of obs start)
- **Request for Admit**  (=date/time of admission)
- **MED General Admit**
- To change level of care while patient is boarding in ED:
	- DO: Place a new Request for Admit and Admit to Inpatient with the new level of care
	- DON'T: write a Transfer Order while patient is in the ED
- Additional order sets required for:
	- ICU General Admit
	- Sepsis + Blood cultures
	- Insulin
	- Heparin
	- Blood Product Transfusions
	- COVID-19 test
	- TB Bundle

## Medications: Admission Reconciliation

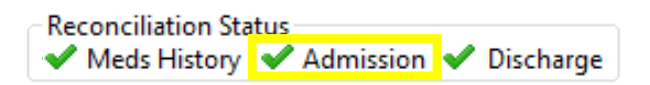

- Displays all prior active documented meds, prescriptions, and existing inpatient meds
- Reconcile every medication:
	- = **Continue** = convert to inpatient order to continue
		- = **Do not continue** as inpatient = **"Hold" outpt** medication while inpt (will not discontinue the outpt prescription)

Look for this 4

• Think about when the first dose of the medication should be, and adjust the date/time of the first dose as needed

### Medication and Order Reconciliation

- Reconcile anytime! You are responsible for all the orders.
- Required during:

 $\triangleright$ 

- Transition of care (admission, discharge)
- Transfer of care between providers (switching teams, starting service)
- Transfer in level of care (in/out of Step Down and ICU)

- [X] Document Med History
- [X] Admission orders
- [X] Admission Medication Reconciliation
- **[ ] CTX 2gm IV q24h + Flagyl 500mg IV q8h**
- **[ ] AM labs**
- **[ ] heparin gtt**
- **[ ] SS Insulin**
- [ ] Call consultations
- [ ] Update consolidated problems (if not already done)
- [ ] Start H&P note
- [ ] Complete and sign note
- [ ] Complete written IPASS sign out

### Inpatient Lab Orders:

- **Priorities:**
	- **Use: STAT, Timed STAT, Routine, AM Draw**
	- Avoid: Timed Routine
	- **To get AM Labs:** specify Timed STAT or AM Draw with a date/time at 0400
- **Collection:**
	- **Nurse Collect** = Not lab collect = nurse draw or specimen collected by doctor (e.g. from procedures)
	- **Lab Collect** = Phlebotomy service
- **Future Orders:**
	- = orders for a different FIN/encounter
	- must be associated with a diagnosis
	- Specify a window of time
- CPT Orders = 5-digit codes for billing = not an actionable order

• AM Draw = 4AM (collection start time)

Avoid TIMED ROUTINE!!

- Routine Collection Times: 4a, 8a, 1p, 5p, 9p, 12a
- In-house lab testing:
	- Routine = 4-hour turn around time
	- STAT = 1-hour turn around time

### Orders: Tips

- Daily Labs
	- Think about the cost-value…
	- Priority should be routine, not STAT
	- **AM Draw** q24h-INT at 0000 --> 4am
	- **AM Draw** q24h-INT at 0400 --> 4am
	- **Routine** q24h-INT at 2300 --> 12am
	- **Routine** q24h-INT at 1700 --> 5pm
- Diet Orders
	- Select the base diet first, then choose modifiers
	- New diets auto-cancel previous diets!
- Nursing Communication
	- Does not replace other orderables
	- e.g. use the Urinary Cath Placement Indwelling order

### More Order Tips

- **Urinalysis**
	- "Urinalysis w/ Micro, if ind"
	- "UA w/ Micro, if ind"
	- … does not include culture!!! Order culture separately.
- **Echocardiogram**
	- TTE = Transthoracic Echo

Q9955 Echocardio Contrast, Perflexane (Add-On) Q9956 Echocardio Contrast, Octafluoropropane (Add-On) Q9957 Echocardio Contrast, Perflutren (Add-On) CV Echocardiogram Outside study/document Review CV Echocardiogram Stress Exercise CV Echocardiogram Stress Pharmacologic CV Echocardiogram Transesophageal CV Echocardiogram Transesophageal OR CV Echocardiogram Transthoracic Complete CV Echocardiogram Transthoracic Limited 76376 3D Echocardiogram, No Post Processing (Add-On) 76377 3D Echocardiogram, With Post Processing (Add-On)

• TEE = Transesophageal Echo $\rightarrow$  talk to Cardiology fellow

- 
- 
- 

- [X] Document Med History
- [X] Admission orders
- [X] Admission Medication Reconciliation
- [X] CTX 2gm IV q24h + Flagyl 500mg IV q8h
- [X] AM labs
- [X] heparin gtt
- [X] SS Insulin
- [X] Call consultations
- [ ] Update consolidated problems (if not already done)
- [ ] **Start H&P note**
- **[ ] Complete and sign note**
- [] Complete written IPASS sign out

### Documentation

- **Note Type** = Type of Service
- **Note Template** = Structure and content of note, Auto-populates certain information
- **Note Title** = Specific
- The note date should reflect the **date of service** (you should not sign future dated notes, but can back-date notes)
- The note type and title can be modified
- Always document under the correct FIN (notes cannot be moved to a different FIN)
- Always forward signed notes to the attending to **co-sign** (not review)

### Documentation

### Documentation

Every note requires MD signature and Attending signature

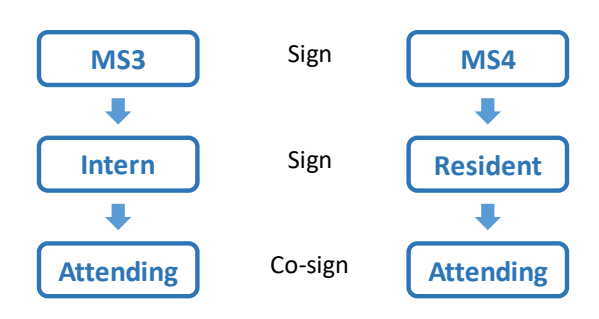

### Do not copy-and-paste

- [X] Document Med History
- [X] Admission orders
- [X] Admission Medication Reconciliation
- [X] CTX 2gm IV q24h + Flagyl 500mg IV q8h
- [X] AM labs
- [X] heparin gtt
- [X] SS Insulin
- [X] Call consultations
- [X] Update consolidated problems (if not already done)
- [X] Start H&P note
- [X] Complete and sign note
- **[ ] Complete written IPASS sign out**

### Day 2

- [X] Get Sign-out from night float
- **[ ] Review interval results, notes, MAR summary**
- [ ] Round on patients, make assessment and plan

• **[ ] Complete written IPASS sign out**

• **[ ] Review interval results, notes, MAR summary**

### Day 2

- [X] Get Sign-out from night float
- [X] Review interval results, notes, MAR summary
- [X] Round on patients, make assessment and plan
- > **You notice that the patient is more hypotensive today and blood cultures are positive for gram-positive cocci in chains, so you decide with your resident to upgrade from Tele to Step-down Unit. Patient also became delirious pulling at IVs**
- **[ ] Transfer order**
- **[ ] Transfer order reconciliation (clean up order sets, reconcile orders)**
- **[ ] IVF NS bolus**
- [ ] Assess for and order restraints
- [ ] Required Provider Note Details
- [ ] Start Progress Note

# Orders: Tips

- Change in Level of Care
	- If patient is boarding in the ED: place new **Request for Admit** and **Admit to Inpatient** orders – they must agree on the level of care (Do not place a Transfer order)
	- If patient is in Ward/ICU: place a **Transfer Inpatient Service/Level of Care** order
	- If patient is in Observation, review workflow for change from Observation to Inpatient
- Telemetry indication and duration is required!
	- Place the **Telemetry Monitoring/Level of Care order**; include the indication class and duration of tele

### Day 2

- [X] Get Sign-out from night float
- [X] Review interval results, notes, MAR summary
- [X] Round on patients, make assessment and plan
- > You notice that the patient is more hypotensive today and blood cultures are positive for gram-positive cocci in chains, so you decide with your resident to upgrade from Tele to Step-down Unit. Patient also became delirious pulling at IVs
- [X] Transfer order
- [X] Transfer order reconciliation (clean up order sets, reconcile orders)
- [X] IVF NS bolus
- **[ ] Assess for and order restraints**
- [ ] Required Provider Note Details
- [ ] Start Progress Note

#### • **[ ] Transfer order**

- **[ ] Transfer order reconciliation (clean up order sets, reconcile orders)**
- **[ ] IVF NS bolus**

#### **Restraints**

- Provider must perform and record a face-to-face evaluation using ad hoc form for initiation and renewal of restraints
	- One "Initiate" order to start restraints
	- "Renewal" orders to continue restraints

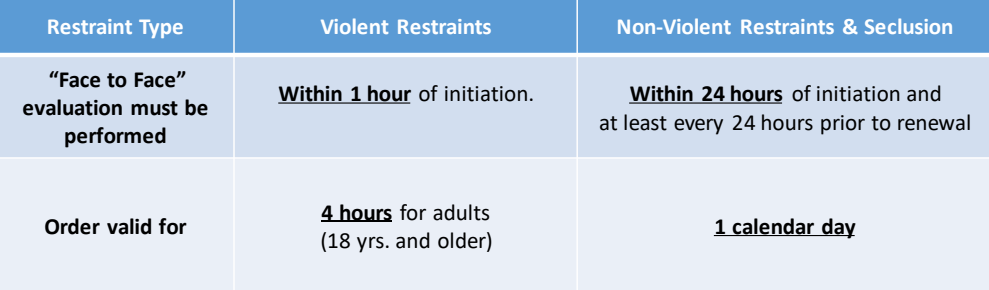

• Nurse Communication order to discontinue restraints

#### Ordering **Non-Violent** Restraints

1. Open Orders >> Search for 'Restraint' >> Select "**Restraint Non-Violent Initiate**"

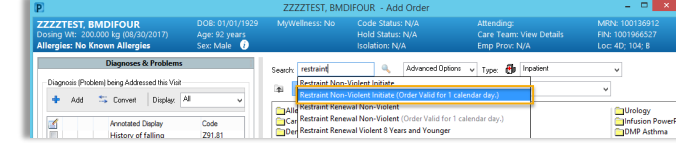

**NOTE:** Initiate orders are required for all new restraint orders. This order triggers documentation tasks to both the Nurse and Nursing Attendant.

#### 2. Complete the required details, select **Sign** to submit

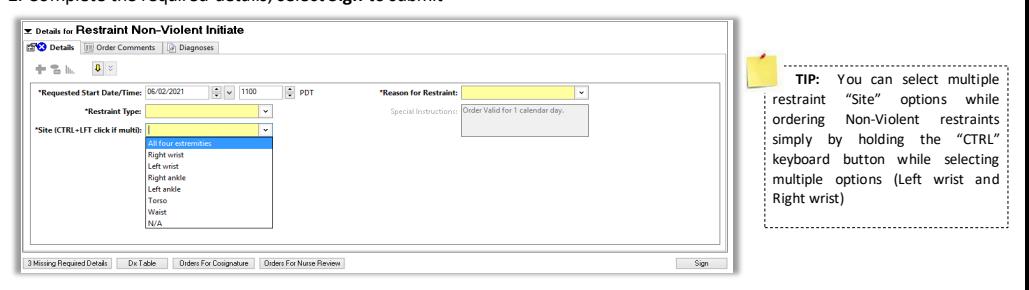

.<br>′B⊙∣∖S<mark>a</mark> + +|©©|  $06/02/2021 \qquad \ \left| \frac{8}{\pi} \right| \approx \quad 0037 \qquad \left| \frac{8}{\pi} \right| \; \mathsf{F} \mathsf{D} \mathsf{T}$ 

**Face to Face Evaluati** 

VOXNOBUZSEES

Ordering **Violent** Restraints

Document Face to Face

1. Open Orders >> Search for 'Restraint' >> Select the age appropriate "**Restraint Violent Initiate**" orderable

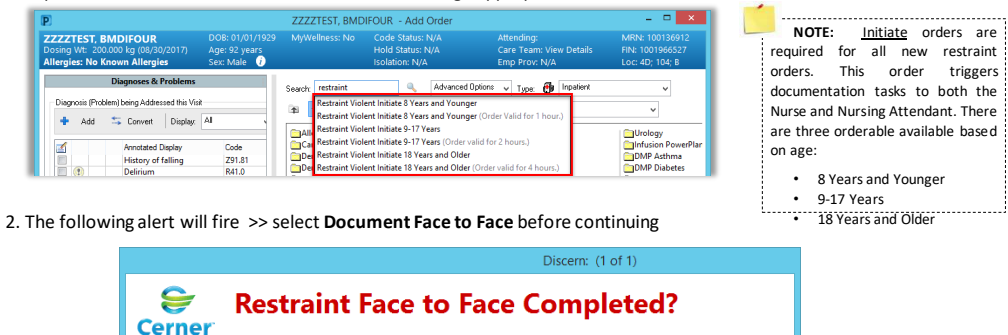

You must complete the Face to Face Evaluation before the Restraint Initiate order can be placed.

#### Ordering Violent Restraints (*continued)*

- 3. Complete the required details on the Powerform
	- Once complete select the green check mar  $\checkmark$ to sign the documentation and return to the order entry window.
- 4. Complete the required details, select **Sign** to submit

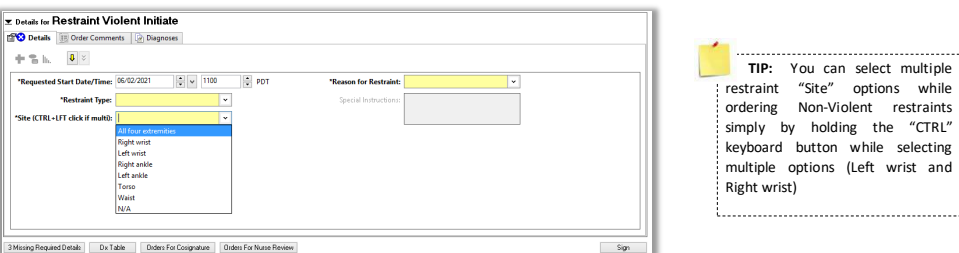

 $OK$ 

53

#### Renewing **Non-Violent** & **Violent** Restraints

1. Open Orders >> Search 'Restraint Renewal' >> Select the appropriate Non-Violent or Violent "**Restraint Renewal"** 

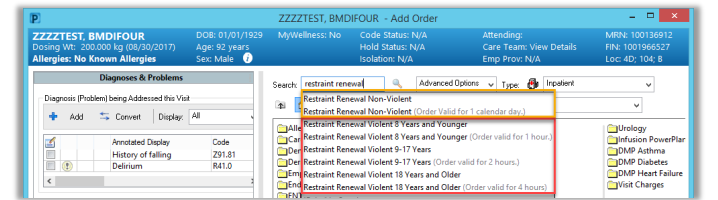

#### 2. The following alert will fire >> select **Document Face to Face** before continuing

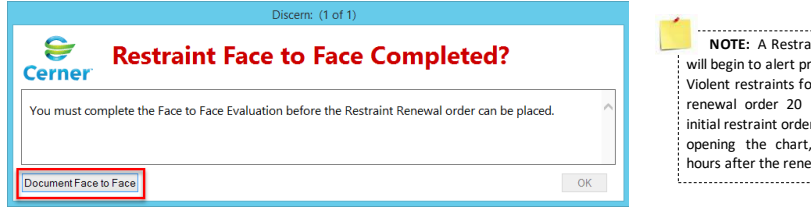

aint Alert prompt roviders for Nonor the need for a hours after the er is placed, upon and again 20 ewal order.

56

#### Renewing **Non-Violent** & **Violent** Restraints *(continued)*

3. Complete the required details on the Powerform

- Once complete select the green check mar  $\checkmark$ to sign the documentation and return to the order entry window.
- 4. Complete the required details, select Sign to submit

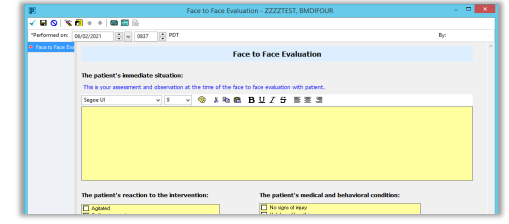

57

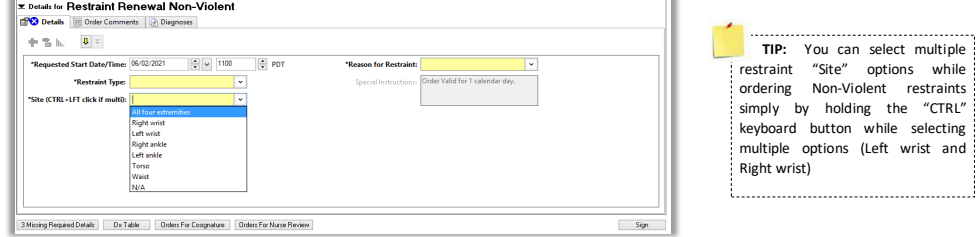

#### Day 2

orderable

- [X] Get Sign-out from night float
- [X] Review interval results, notes, MAR summary
- [X] Round on patients, make assessment and plan
- > **You notice that the patient is more hypotensive today and blood cultures are positive for gram-positive cocci in chains, so you decide with your resident to upgrade from Tele to Step-down Unit. Patient also became delirious pulling at IVs**
- [X] Transfer order
- [X] Transfer order reconciliation (clean up order sets, reconcile orders)
- [X] IVF NS bolus
- [X] Assess for and order restraints
- **[ ] Required Provider Note Details**
- **[ ] Start Progress Note**
- **[ ] IPASS Signout**

#### Required Provider Note Information: Every Day, Every Patient in the Hospital

- Progress Note Required Details
- Adult ICU Progress Note Required Details
- Procedure Note Required Details

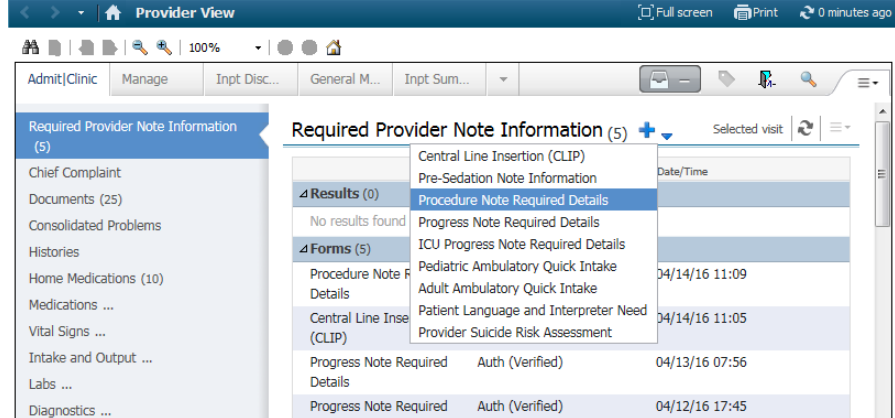

#### Day 3

- **[ ] Required Provider Note Details**
- **[ ] Start Progress Note**
- **[ ] IPASS Signout**
- **Patient is now s/p debridement by podiatry, culture data showing Strep, and signs of infection have improved. Cardiology performed angiogram but found non-obstructive CAD; no stent was placed. Heart rhythm shows persistent Afib but HR now controlled on metoprolol. Cardiology recommends watching patient on monitor for at least one additional night since a new stent was placed. You are planning for discharge. You will need to ensure patient is on aspirin and warfarin.**
- [ ] Check insurance status
- [ ] Check for PCP
- [ ] Verify pt's preferred pharmacy and Rx needs

- [ ] Check insurance status
- [ ] Check for PCP
- [ ] Verify pt's preferred pharmacy and Rx needs

#### Day 3

- **Patient is now s/p debridement by podiatry, culture data showing Strep, and signs of infection have improved. Cardiology performed angiogram but found non-obstructive CAD; no stent was placed. Heart rhythm shows persistent Afib but HR now controlled on metoprolol. Cardiology recommends watching patient on monitor for at least one additional night since a new stent was placed. You are planning for discharge. You will need to ensure patient is on aspirin and warfarin.**
- [X] Check insurance status
- [X] Check for PCP
- [X] Verify pt's preferred pharmacy and Rx needs

### Day 3, discharging home!

- **Patient has no PCP and has restricted Medi-Cal. He is okay to follow-up at OV with CCC and Cardiology**
- **[ ] Referrals via message center to Coumadin Clinic for follow-up**
- **[ ] Referral to CCC**
- **[ ] Update Consolidated Problems**
- [ ] Discharge workflow:
	- [ ] Discharge med rec
	- [ ] Discharge instructions + Patient Education
	- [ ] Follow-up
	- [ ] View Discharge Instructions
	- [ ] Discharge Orders
- [ ] Discharge summary

### Message Center

- Check your Message Center at least once daily
	- Co-sign: notes, therapy plans, proposed medications
	- Messages
	- Results
	- Saved Documents = unsigned notes
		- Open to continue working on the note
		- Unsigned notes become delinquencies
- All communication through the EHR is part of the patient's chart
- Add these contacts to favorites:
	- **OVM Coumadin ED/UCC Urgent Follow up**
	- **OVM CCC PDC Urgent Request**

### Day 3, discharging home!

- **Patient has no PCP and has restricted Medi-Cal. He is okay to follow-up at OV with CCC and Cardiology**
- [X] Referrals via message center to Coumadin Clinic for follow-up
- [X] Referral to CCC
- [X] Update Consolidated Problems
- **[ ] Discharge workflow:**
	- [ ] Discharge med rec
	- [ ] Discharge instructions + Patient Education
	- [ ] Follow-up
	- [ ] View Discharge Instructions
	- [ ] Discharge Orders
- [ ] Discharge summary

### Inpatient Discharge Workflow

#### • **Preparation**

- Discharge planning with medical team and interdisciplinary team (e.g. needed labs, studies, appointments, supplies)
- Determine which pharmacy to send prescriptions
- Propose medications to licensed resident or attending

#### • **Required Components (4)**

- Use the Inpt Discharge tab
- 1. Problem List
- 2. Medication Reconciliation
- 3. Patient Education
- 4. Follow-up
- All of this information will be printed out for the patient

#### • **Discharge Orders (the last step)**

• If you need to modify any information, inform the nurse directly!

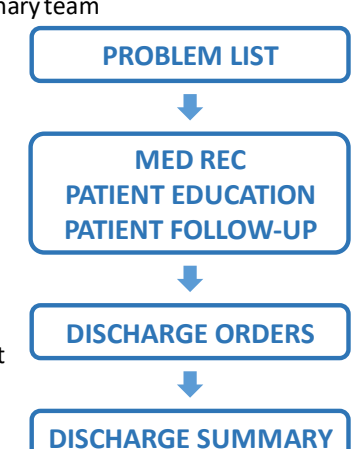

### Inpatient Discharge Workflow: Tips

#### • **Problem List**

• Do this before placing outpt/future orders

#### • **Medication Reconciliation**

• Always perform the Med Rec after proposed meds have been co-signed. Med Rec can be always be repeated

#### • **Patient Education**

• Choose at least one "suggested" handouts to meet Meaningful Use

#### • **Patient Follow-up**

• Enter "Follow-up as scheduled" as free text and make it a favorite

#### • **Discharge Orders (the last step)**

• If you need to modify any information, inform the patient/nurse directly!

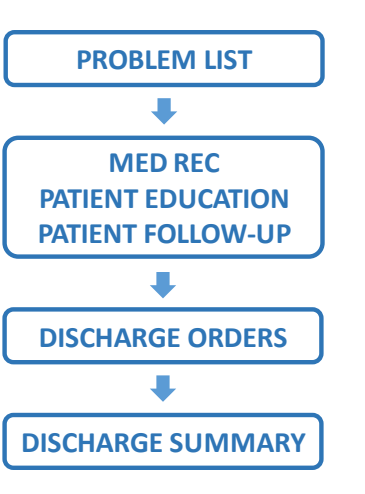

### Day 3, discharging home!

- **Patient has no PCP and has restricted Medi-Cal. He is okay to follow-up at OV with CCC and Cardiology**
- [X] Referrals via message center to Coumadin Clinic for follow-up
- [X] Referral to CCC
- [X] Update Consolidated Problems
- **[ ] Discharge workflow:**
	- **[ ] Discharge med rec**
	- [ ] Discharge instructions + Patient Education
	- [ ] Follow-up
	- [ ] View Discharge Instructions
	- [ ] Discharge Orders
- [ ] Discharge summary

### Medications: Discharge: New Prescriptions

- 1. Know what prescriptions are needed
- 2. Determine and select a pharmacy

#### **3. If unlicensed:**

- 1. Propose the prescription and send to licensed provider
- 2. Notify and wait for licensed provider to sign prescription
- 3. Complete the Discharge Medication Reconciliation

#### **4. If licensed:**

- Perform Discharge Medication Reconciliation and use this create new prescriptions
- Unsigned Proposed Medications do not appear on the Med Rec

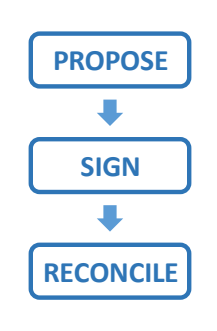

#### Medications: Discharge

Unsigned Proposed Meds do not appear on Med Rec – Prone to error!

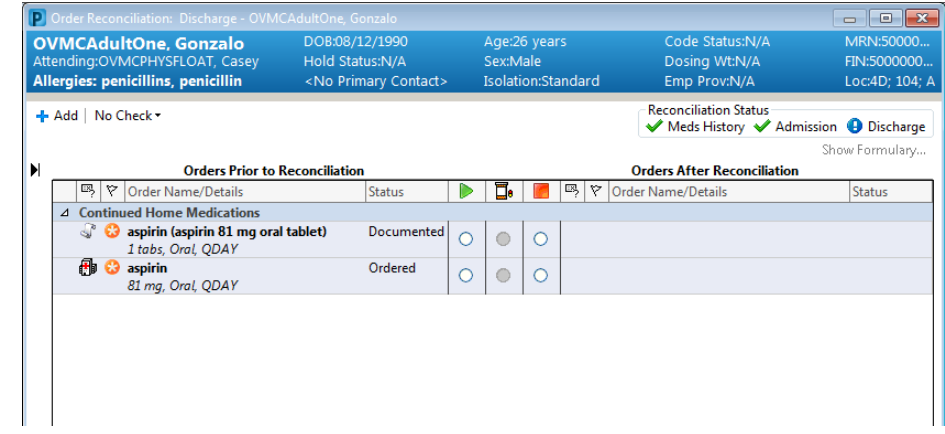

#### Medications: Discharge

Proposed Meds signed after Med Rec – Prone to error!

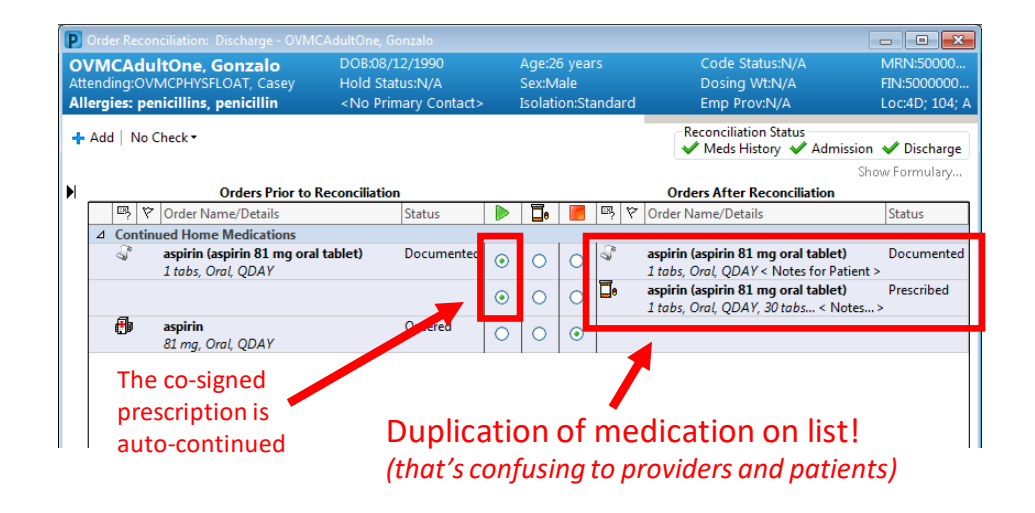

### Day 3, discharging home!

- **Patient has no PCP and has restricted Medi-Cal. He is okay to follow-up at OV with CCC and Cardiology**
- [X] Referrals via message center to Coumadin Clinic for follow-up
- [X] Referral to CCC
- [X] Update Consolidated Problems
- **[ ] Discharge workflow:**
	- [X] Discharge med rec
	- **[ ] Discharge instructions + Patient Education**
	- **[ ] Follow-up**
	- **[ ] View Discharge Instructions**
	- **[ ] Discharge Orders**
- [ ] Discharge summary

### Inpatient Discharge Workflow: Tips

#### • **Patient Follow-up**

- Enter "Follow-up as scheduled" as free text and make it a favorite
- Modify existing -> Save as template

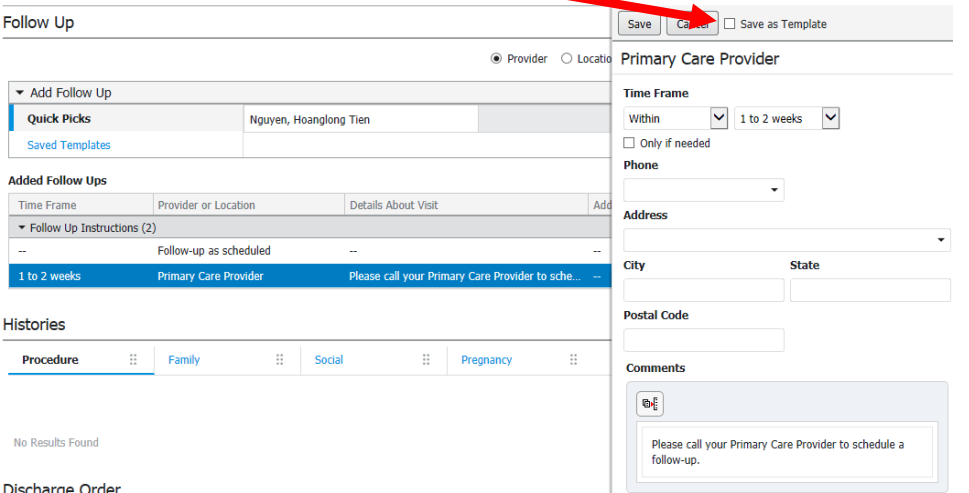

#### • **[ ] Discharge workflow:**

- [X] Discharge med rec
- **[ ] Discharge instructions + Patient Education**
- **[ ] Follow-up**
- **[ ] View Discharge Instructions**
- **[ ] Discharge Orders**

#### Patient Discharge Instructions: Patient Discharge instructions.<br>Review the Instructions

C. SR Census Task List RCD

ate = [33] Datison Education | IT Datison

doff A Home Message Center & Patient List M Discharge Dashboard M Quali

M Exit Tear Off Hill Suspend El Calculator Calculator MiAdHoc & PM Conversation - La Cor

**777TEST MERBRAN** 

**O CURES @ CWS @ DHS-CCL @ ASCVD @ POLST CO DynaMed @ NERF @ GoToAssist | @ MyDHS @ Amion | F&** Critic 0 Abnora 0 F

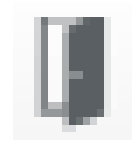

t Book 3 Charges + Add - In Exp

- **Patient has no PCP and has restricted Medi-Cal. He is okay to follow-up at OV with CCC and Cardiology**
- [X] Referrals via message center to Coumadin Clinic for follow-up
- [X] Referral to CCC
- [X] Update Consolidated Problems
- [X] Discharge workflow:
	- [X] Discharge med rec
	- [X] Discharge instructions + Patient Education
	- [X] Follow-up
	- [X] View Discharge Instructions
	- [X] Discharge Orders
- **[ ] Discharge summary**

Code Status<mark>: Ful</mark><br>Hold Status: N/A Attending:<br>Care Team: <No Primary Cont a oo dayaa<br>Aqe: 18 yea  $\sqrt{2}$  $AA \equiv 1$  and  $B \equiv 1$  and  $B \equiv 100\%$ .  $\rightarrow 0.02$  $919$ 画 0 名 Dis Manage  $\times$  Inpt Discharge Required Provider Note Information (0)  $+ 10$  Selected Walt  $\epsilon_1$ Subjective/History of Present Illness  $\cdot$   $\overline{\text{Size}}$   $\cdot$   $\overline{A}$  in the  $\textbf{B}$   $I$   $\textbf{U}$   $\overline{\textbf{A}}$ . If  $\textbf{B}$  is  $\textbf{B}$  is  $\textbf{B}$ Font **Chief Complaint** Selected Visit **Historico Enter Chief Con Implant Histor** Save Home Medications () **Consolidated Problems** Medications Review of Systems Selected Visit Documents. Dismiss No Chronic problems documented. Document 'No Chronic Problems' or add a pro Vital Signs ... Font Intake and Outpo Classification Medical and Patient Stated V Add as This Visi  $\boxed{\smash{\sim}}$  Add problem  $\qquad \qquad \Box$ Pathology ... 2 Unspecified Problem(s)  $_{\text{Labs}}$ ... No Chronic Problems Diagnostics Save oblem Name Microbiology  $-\nabla$  $\sim$  This Visit  $\Box$  Chronic Subjective/History of P Objective/Physical Exam Selected Visit **Tinges**  $\overline{\vee}$   $\overline{\vee}$  Nausea and vomiting R11.2 (ICD-1... Medical v This Visit | El Chronic Review of System Resolved Chronic Problems Objective/Physical Ex Font Visits ... > All previous This Visit problems All Visits **Histories** Create Note Save Admit Clinic Procedure History :: Family History **Social History** Pregnancy History Select Other Note Assessment and Plan Selected Visit Search within CPT4  $\boxed{\smile}$  Add proced  $\boxed{\smash{\mathsf{Q}}}$ 

• **[ ] Discharge summary**